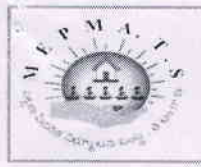

# పట్టణ పేదరిక నిర్మూలన సంస్థ, తెలంగాణ

Mission for Elimination of Poverty in Municipal Areas Department of Municipal Administration and Urban Development, Govt of Telangana

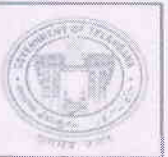

From Sri. M. Dana Kishore, IAS., Mission Director, MEPMA, Telangana, Hyderabad.

T<sub>o</sub> The Project Directors & Addl Commissioner, UCD, GHMC, MEPMA.

#### Lr Roc.No. 68/2013/VLR/G1, dated: 04 -07-2016

Sub:- MEPMA - Data Sharing Banks - Automatic updation of SHG Bank Linkage -Monthly Progress – Information – Reg.

It is to inform you that the SHG - Bank Linkage (new loans) given by the Data Sharing Banks (List enclosed) is being updated automatically from the data shared by the banks. The loans given by the banks during the month will be updated in the 3<sup>rd</sup> week of the next month.

- $\blacksquare$ The following data will be shared by the data sharing banks (List enclosed) pertaining to SHG product code.
	- o New Loans Term/CCL disbursed during the month.
	- o Term/CCL transactions i.e., repayment details of SHGs.
- MEPMA service provider *i.e.*, M/s TCS Ltd will map the loans to the concerned × SHGs in MEPMA/SERP based on the SB account number of SHG.
- If the loans are not matched with any of the SHGs as per MEPMA/SERP database they will be shown under mismatch loans (Report No. R.18). The mismatch loans will contain the MEPMA as well as SERP data.
- The ULBs to verify and map the mismatch loans to the concerned SHGs in the Mismatch Loan Mapping entry screen provided in TMC login. If the loan belongs to SERP, they can map the loan to SERP. Detailed guidelines to update mismatch loans have been placed in website (Report No. R. 19.1).

Hence, it is to inform you that the SHG - Bank Linkage pertaining to data sharing banks need not to be entered at the ULB level where as the progress of non-data sharing banks to be entered in the TMC login.

Annexure: List of Data Sharing Banks.

Yours Faithfully, Mission Director MEPMA

# List of Data Sharing Banks

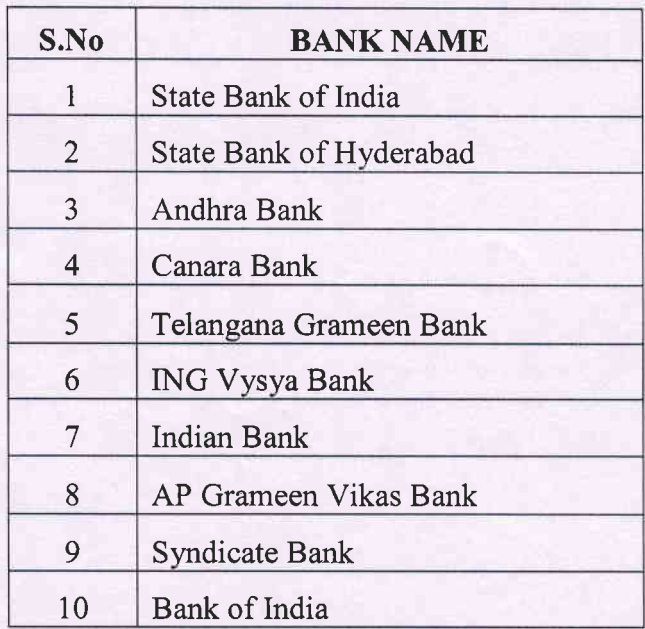

# **Mismatch Loans Mapping Screen**

In Mismatch Loans Mapping Screen the mismatch loans are mapped to correct SHGs. The following are the steps to map the mismatch loans to correct SHGs.

### **Mapping Mismatch Loans to MEPMA**

#### Step  $1:$

Open the Mismatch Loan Mapping Screen and select Bank, Branch and type of loan then the mismatch loans corresponding to the selected bank are displayed

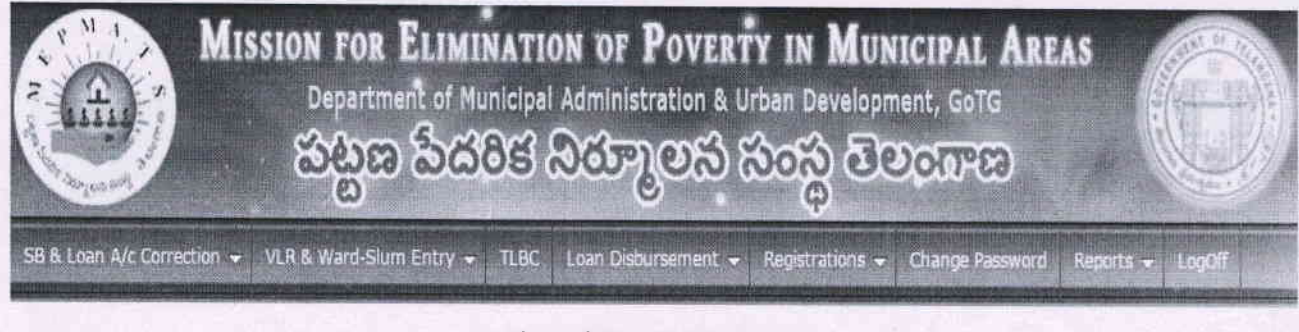

#### Mismatch Loan Mapping Screen

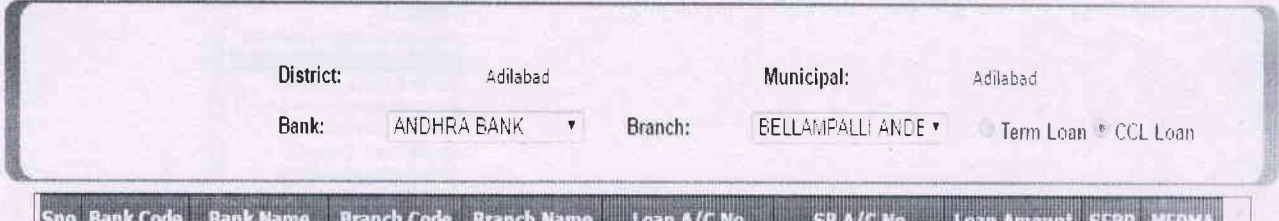

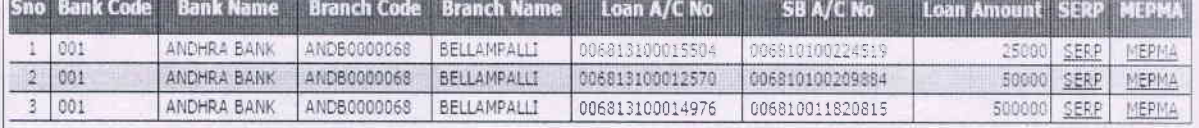

#### Step  $2:$

The user can click on MEPMA to map the corresponding loan to MEPMA, then a confirmation popup is displayed that are you sure this loan belongs MEPMA SHG. If user clicks OK then a panel is displayed at the bottom of the screen with details like loan account number, distict name and municipality name. The user needs to select the slum and SHG and click on submit to map the loan to the selected SHG.

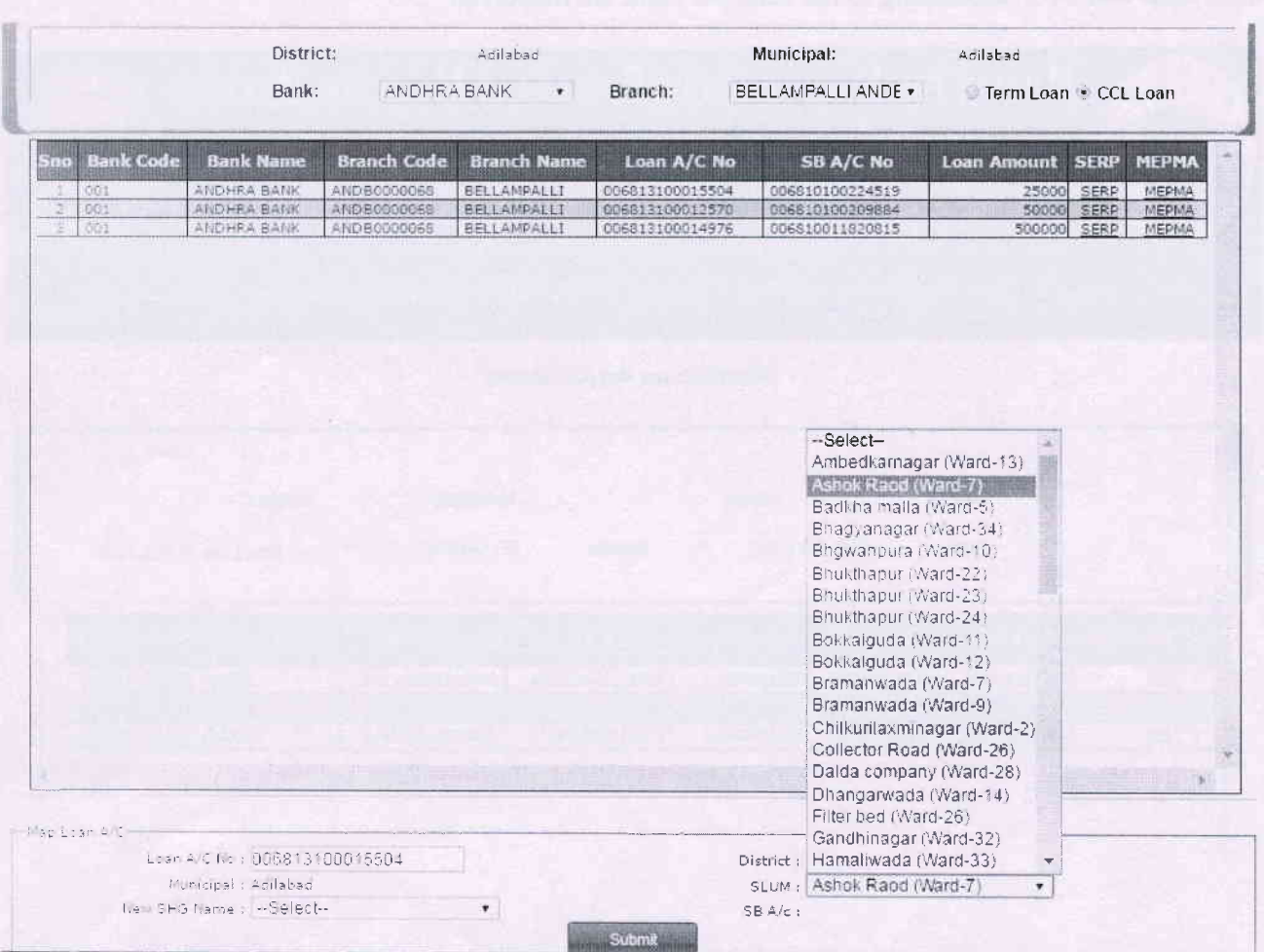

# Step  $3:$

When user clicks on Submit Button after selecting the SHG then a confirmation popup is displayed that Are you sure, you want to map the SHG.

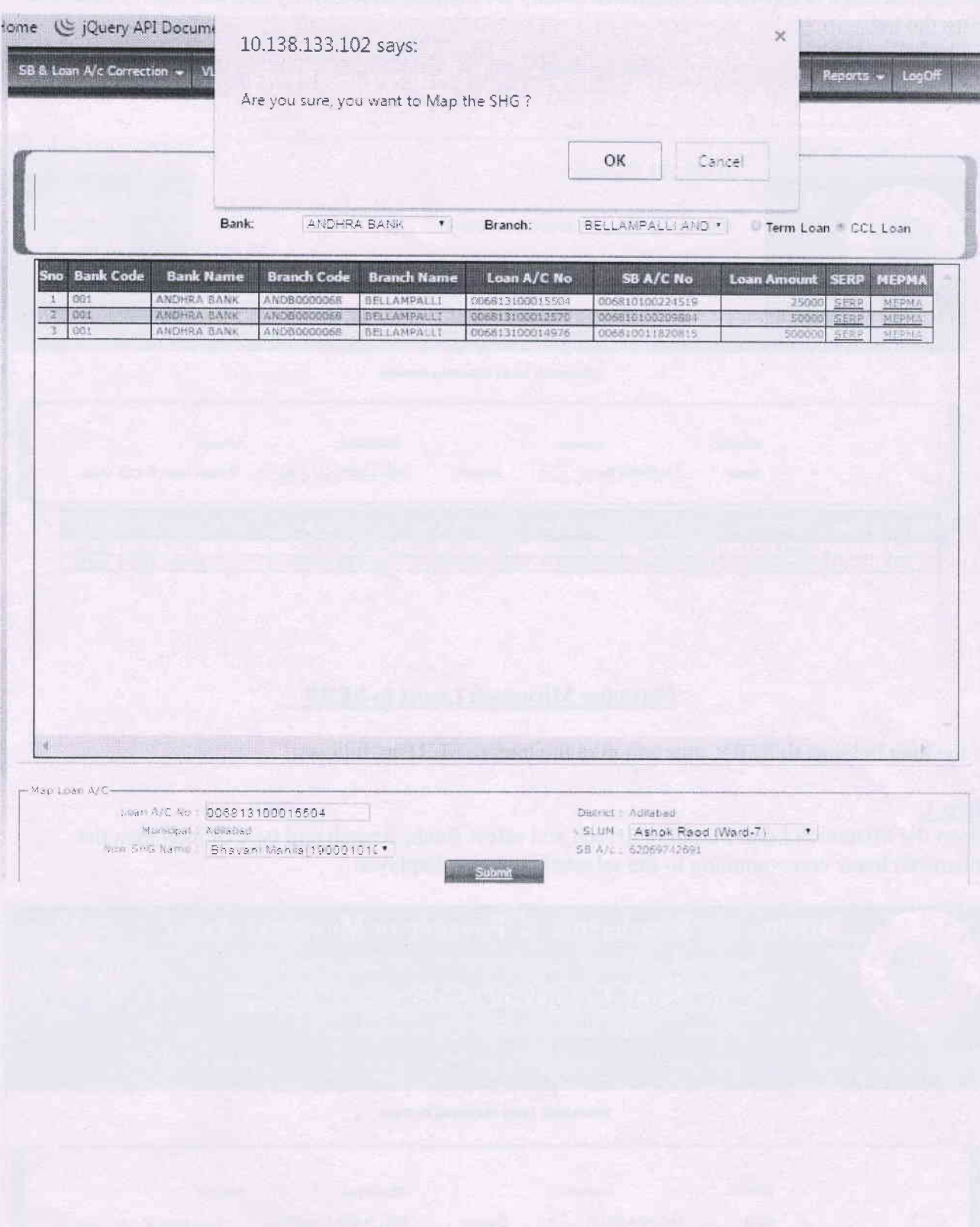

#### Step 4:

If user clicks OK then for mismatch loan system ckecks whether that loan is running or not. If the loan is running then message is displayed that loan is under running status and also specifies the SHG tagged to that loan. If the loan is not under running status then it is mapped to MEPMA and success message is shown that mismatch details are mapped successfully and that loan is removed from the list.

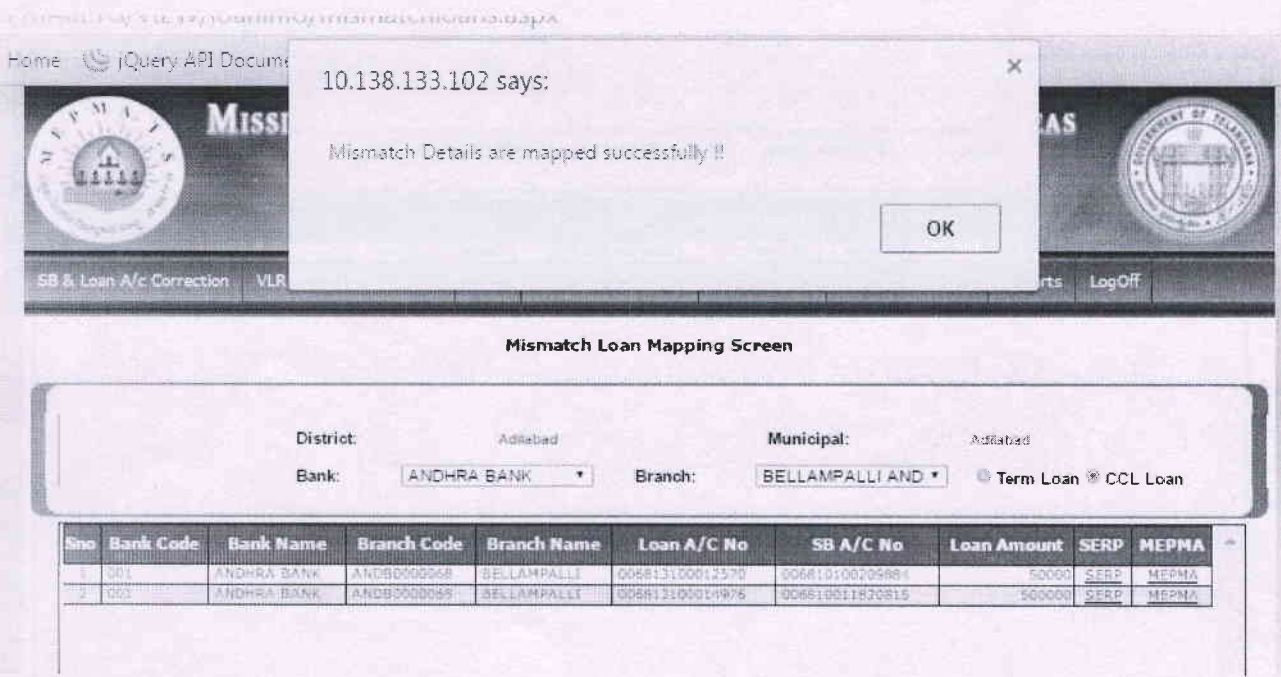

#### **Mapping Mismatch Loans to SERP**

If the loan belongs to SERP, user can map the loan to SERP as follows:

#### Step  $1:$

Open the Mismatch Loan Mapping Screen and select Bank, Branch and type of loan then the mismatch loans corresponding to the selected bank are displayed.

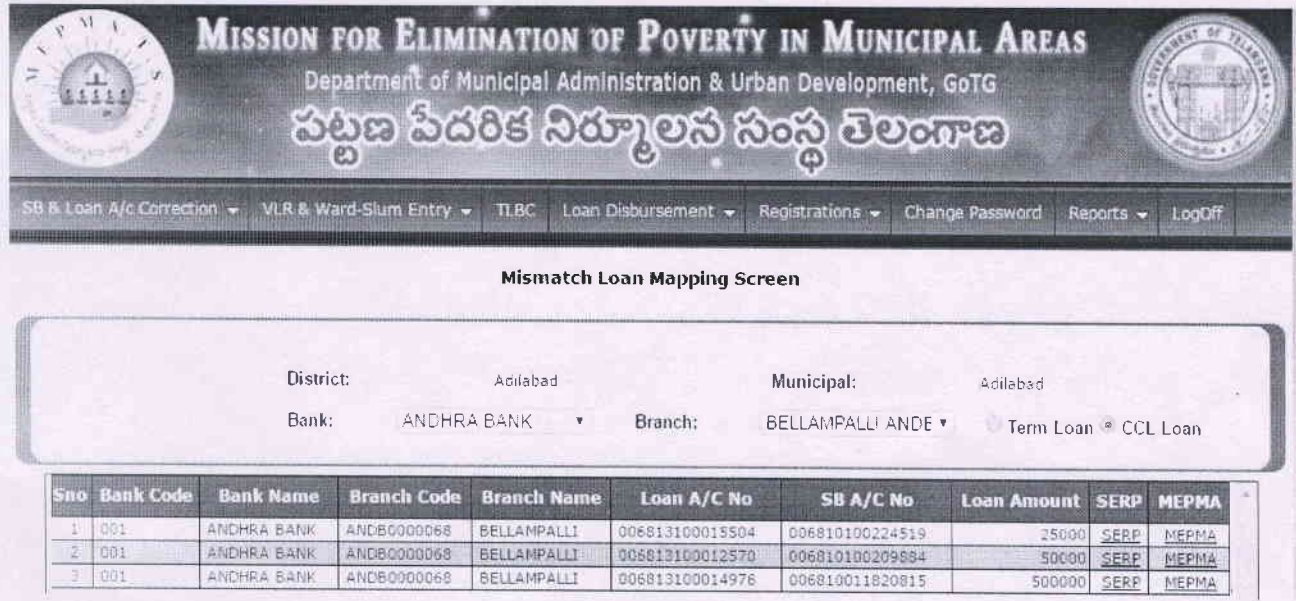

Step 2:<br>The user can click on SERP to map the corresponding loan to SERP, then a confirmation popup is displayed that are you sure this loan belongs SERP SHG.

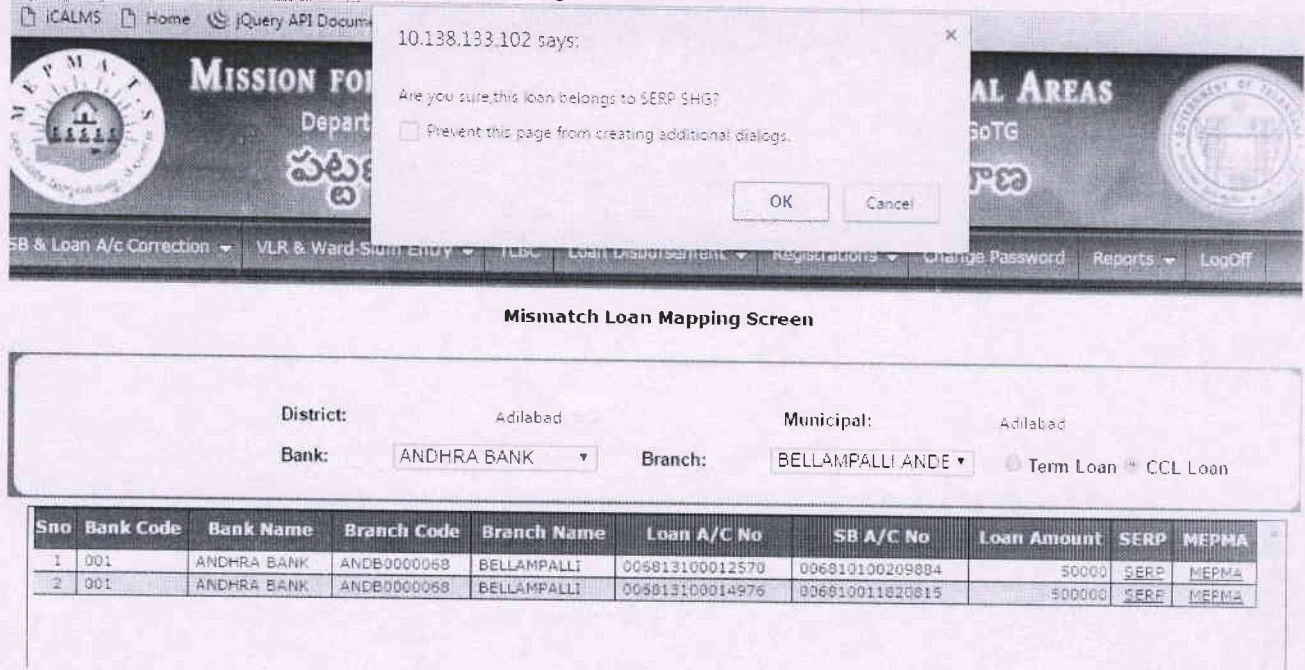

### Step 3:

If user clicks OK then mismatch loan is mapped to SERP and success message is shown that mismatch details are mapped successfully and that loan is removed from the list.

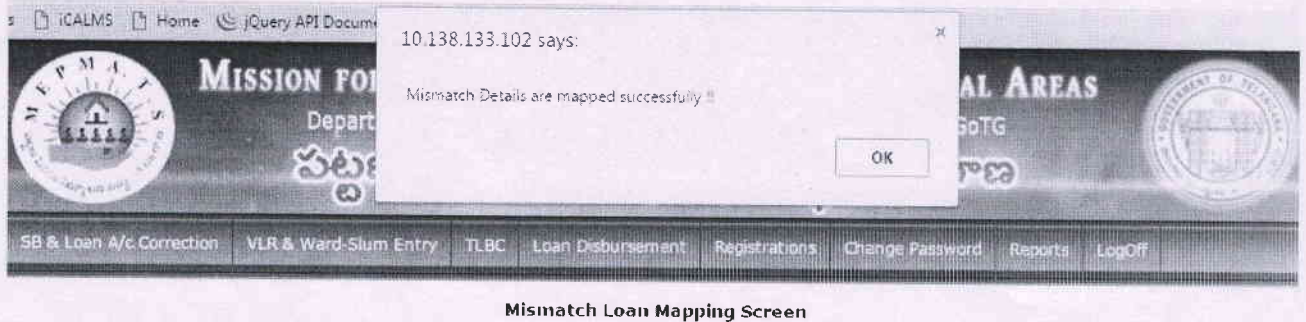

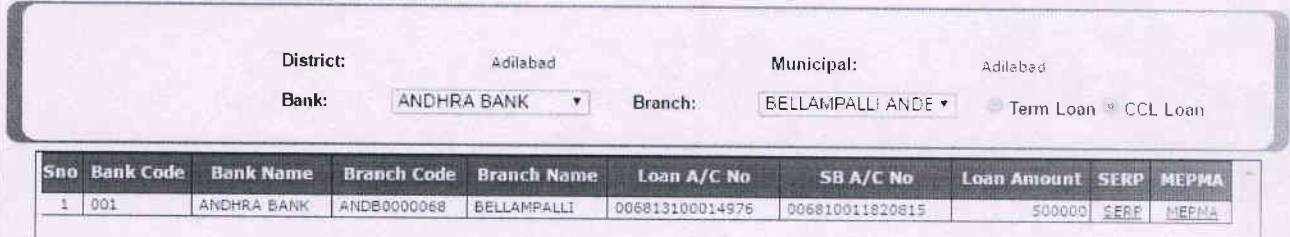

\*\*\*\*\*\*\*\*\*